随着虚拟货币市场的爆火,bitget交易平台也愈加受到投资者的追捧,其钱包安 全程度便备受广大投资者的关注。在过去的几年中,Bitget采取了多项措施来确保 用户的资金安全,并且没有发生过任何重大的安全事件。

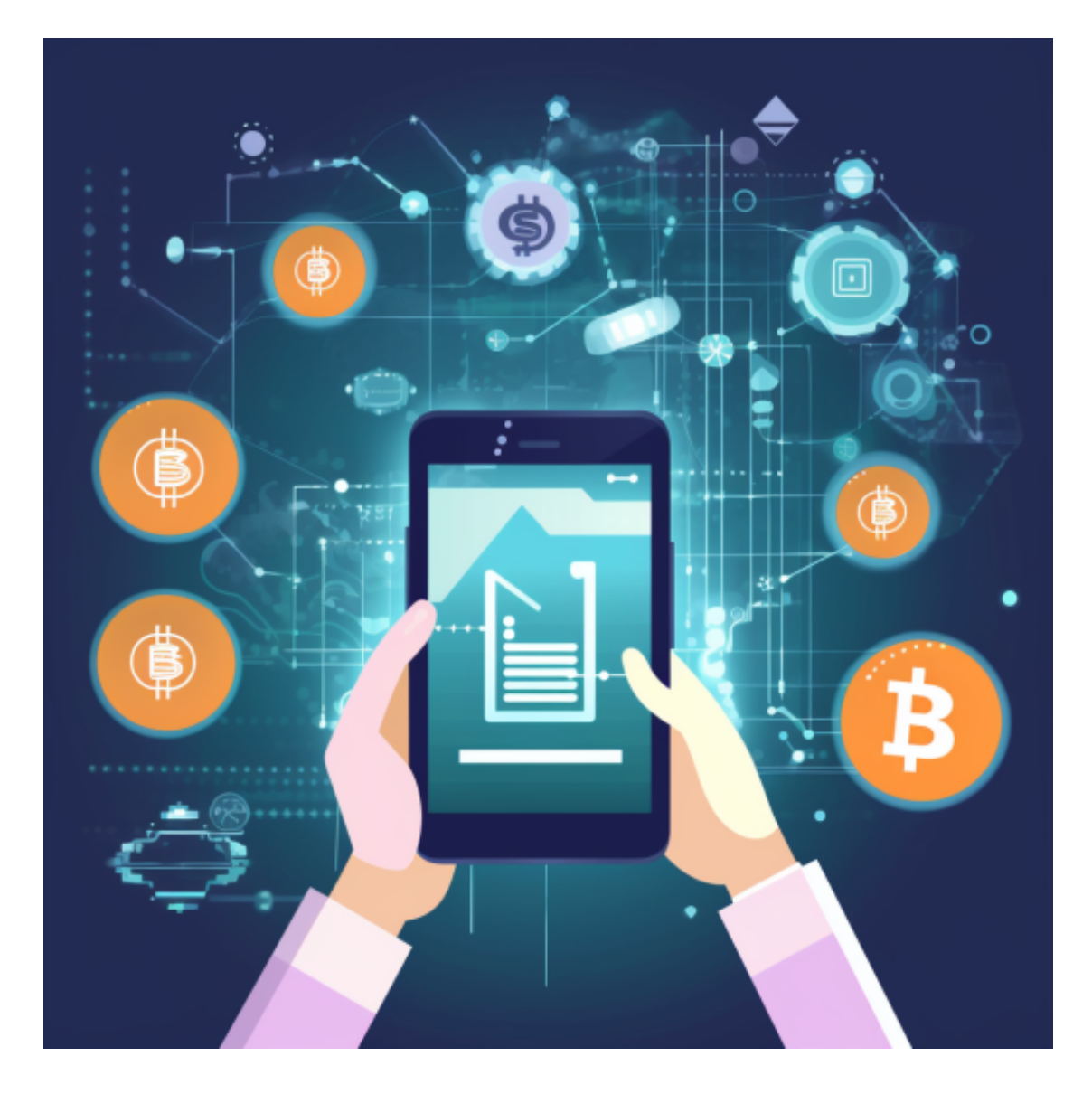

## 安全更新与维护

 比特币钱包需要定期升级与维护,以适应不断演变的安全威胁。开发者会不断修 复钱包中的漏洞,并提供安全更新,为用户提供更可靠的服务。因此,用户应该选 择那些有良好信誉和持续改进的比特币钱包。

社区认可

比特币钱包的社区认可是其安全可靠性的重要考虑因素之一。用户可以参考其他

用户的评价和建议,了解钱包的信誉和口碑。同时,关注专业的比特币社区网站和 论坛,获取更多关于钱包安全的信息和建议。

 综上所述,比特币钱包的安全可靠性是用户选择钱包时需要考虑的重要因素。私 钥管理、加密措施、多重身份验证、离线存储、安全更新与维护以及社区认可都是 影响钱包安全性的关键因素。用户应该选择那些提供高度安全保护措施和经过社区 认可的比特币钱包,以保护自己的数字资产。

许多人想要了解如何下载Bitget交易平台,接下来就让我们来讲讲BG下载细节, 帮助你顺利下载安全交易平台。

下载Bitget APP: 在手机应用商店搜索"Bitget",或者在Bitget官网上下载APP 。点击下载后,等待下载完成。下载完成后,点击"打开"进入APP。

 安装Bitget APP:打开下载完成的Bitget APP。点击"安装"按钮,等待安装完 成。安装完成后,点击"打开"按钮进入APP。

 注册Bitget账号:打开Bitget APP,点击"注册"按钮。填写注册信息,包括手 机号码、验证码、登录密码等。点击"注册"按钮,完成注册。

 登录Bitget账号:打开Bitget APP,输入注册时填写的手机号码和密码。点击"登录"按钮,进入Bitget账号。

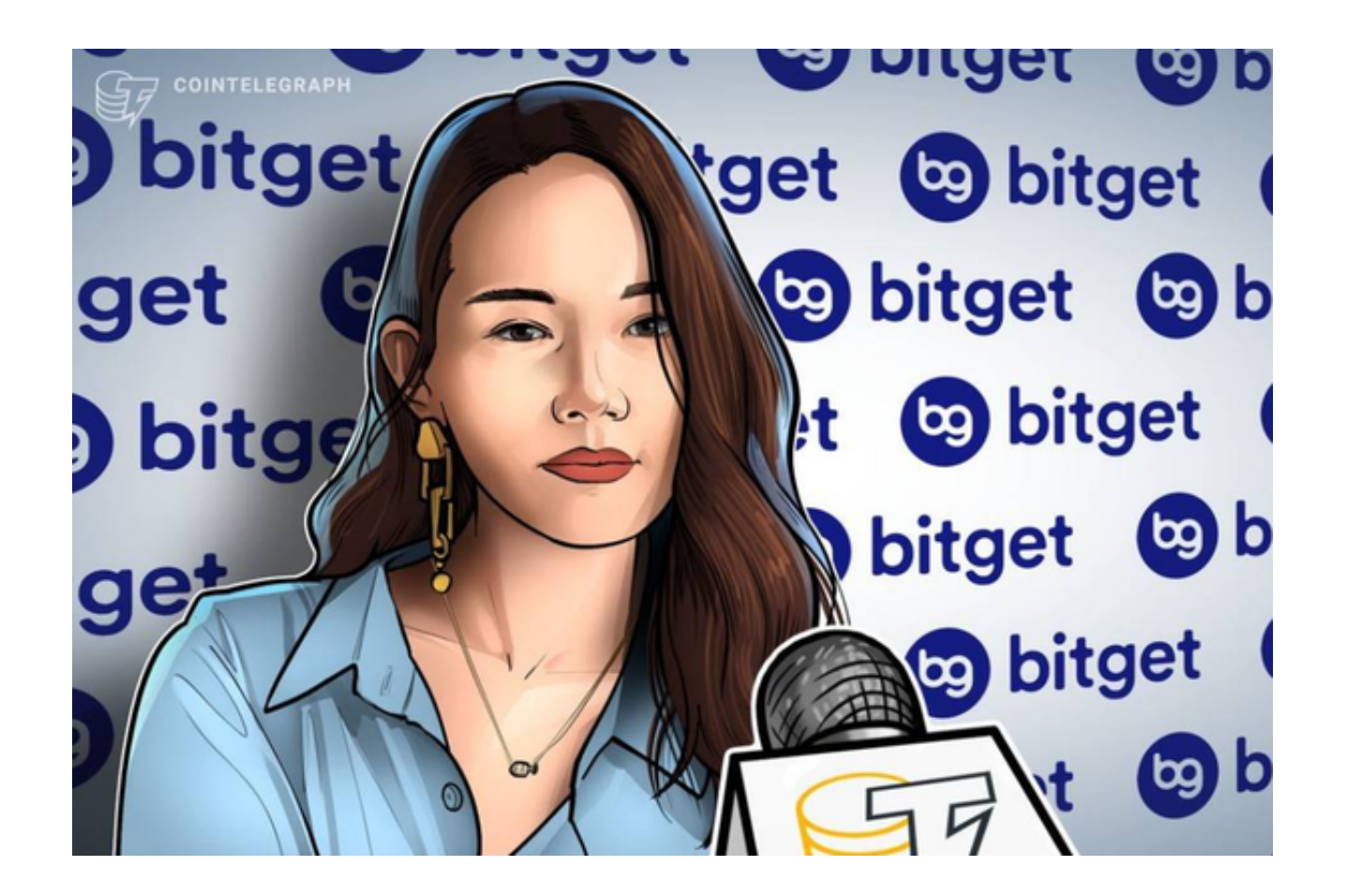

 使用Bitget APP:登录Bitget账号后,可以进行数字货币的交易、充值、提现等 操作。在APP首页可以查看数字货币的行情和交易深度。在"资产"页面可以查看 自己的数字货币资产和交易记录。

 Bitget APP是一款方便用户进行数字货币交易的工具,用户可以在手机上随时随 地进行交易。下载和安装Bitget APP非常简单,只需要在应用商店搜索或者在官网 上下载即可。注册和登录Bitget账号后,用户可以进行数字货币的交易、充值、提 现等操作。